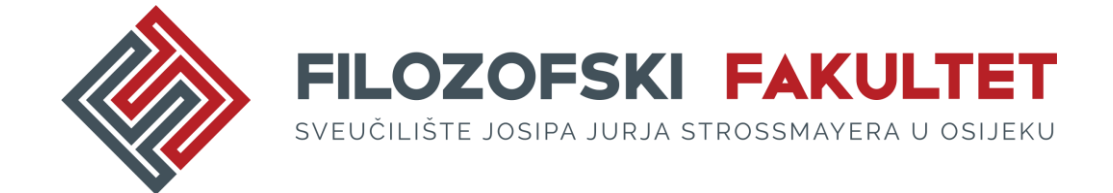

# **KAKO POHRANITI (SAMOARHIVIRATI) SVOJ RAD U REPOZITORIJ FILOZOFSKOG FAKULTETA OSIJEK (FFOS-REPOZITORIJ)**

**Upute za studente**

### **1. Prijava**

Adresa Repozitorija Filozofskog fakulteta Osijek (u daljnjem tekstu FFOS-repozitorij) je [https://repozitorij.ffos.hr/.](https://repozitorij.ffos.hr/) Na mrežnoj stranici Filozofskog fakulteta Osijek (u daljnjem tekstu Fakultet) / Knjižnice Filozofskog fakulteta Osijek (u daljnjem tekstu Knjižnica) nalazi se poveznica na FFOS-repozitorij.

Prijavite se u FFOS-repozitorij svojim elektroničkim AAI@EduHr pristupnim podacima koje ste dobili u Uredu (odjeljku) za informatiku i računalnu mrežu.

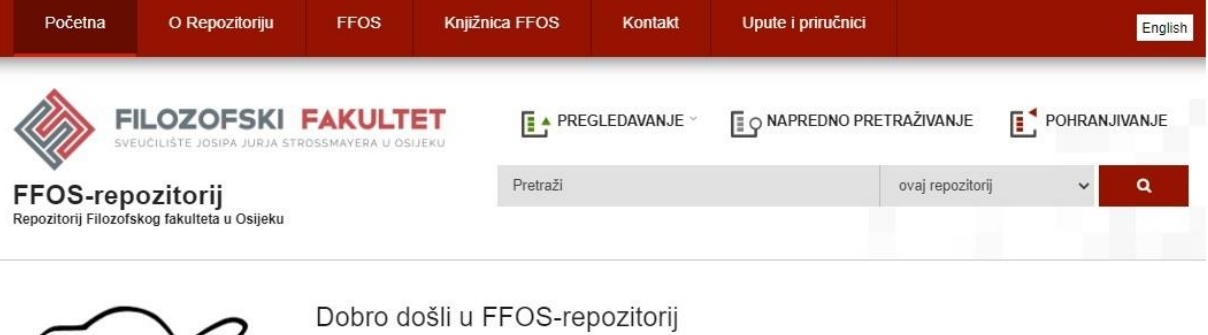

Digitalni repozitorij je zbirka koja u digitalnom obliku okuplja, trajno pohranjuje i omogućuje slobodan pristup znanstvenoistraživačkoj, intelektualnoj i kreativnoj produkciji nastaloj radom ustanove, odnosno njenih djelatnika i studenata. U repozitorij se mogu pohranijvati završni i diplomski radovi studenata, disertacije, pre-print radovi, znanstveni i stručni radovi, podaci istraživanja, knjige, nastavni materijali, slike, video i audiozapisi, prezentacije te digitalizirana građa.

### **2. Početak pohranjivanja**

AAS

Prijavite se sa svojim elektroničkim identitetom u sustavu AAI@FduHr

**PRI JAVA** 

**Napomena: Prije pohrane rada pregledati i po potrebi dopuniti naslovne stranice rada prema Pravilniku o završnim i diplomskim radovima i ispitu [https://www.ffos.unios.hr/wp-content/uploads/2022/03/Pravilnik-o-zavrsnim-i](https://www.ffos.unios.hr/wp-content/uploads/2022/03/Pravilnik-o-zavrsnim-i-diplomskim-radovima-i-ispitu.pdf)[diplomskim-radovima-i-ispitu.pdf.](https://www.ffos.unios.hr/wp-content/uploads/2022/03/Pravilnik-o-zavrsnim-i-diplomskim-radovima-i-ispitu.pdf)** 

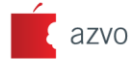

Pohranu rada započinjete klikom na opciju POHRANJIVANJE u gornjem desnom uglu. Potom iz padajućeg izbornika odaberite ZAVRŠNI, DIPLOMSKI I SPECIJALISTIČKI RADOVI.

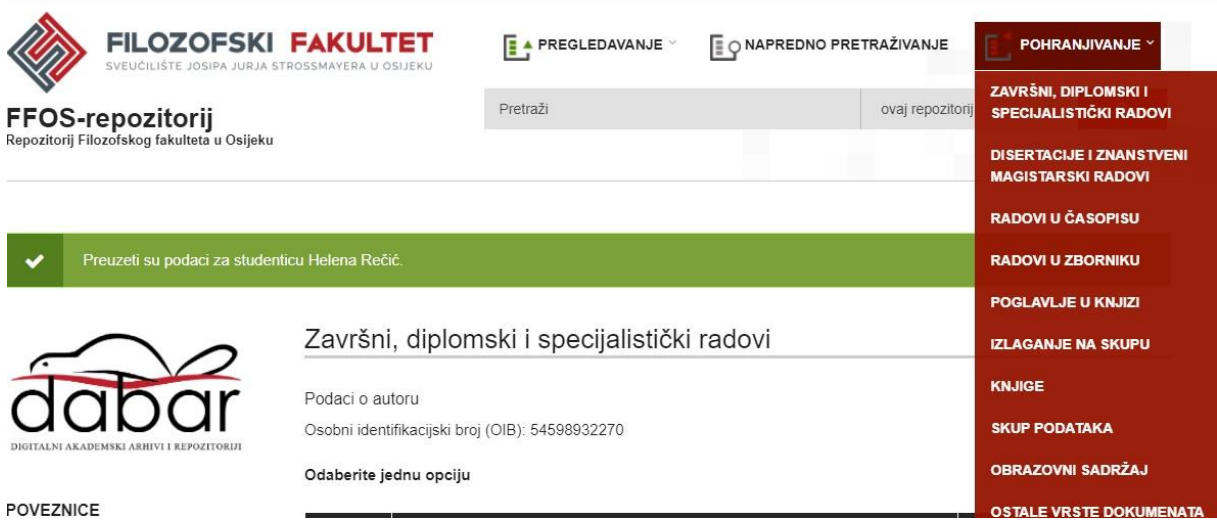

### **3. Odabir rada**

U polju **Vrsta identifikatora** odaberite *Osobni identifikacijski broj* (OIB) te ga unesite, a potom pritisnite opciju PREUZMI PODATKE IZ ISVU-A. Odaberite naslov rada koji pohranjujete i pritisnite opciju NASTAVI.

**Napomena: Provjerite naslov. Ako naslov ne odgovara naslovu rada u tablici, nemojte pohranjivati rad te se obratite mentoru.**

# Završni, diplomski i specijalistički radovi

Podaci o autoru Osobni identifikacijski broj (OIB):

#### Odaberite jednu opciju

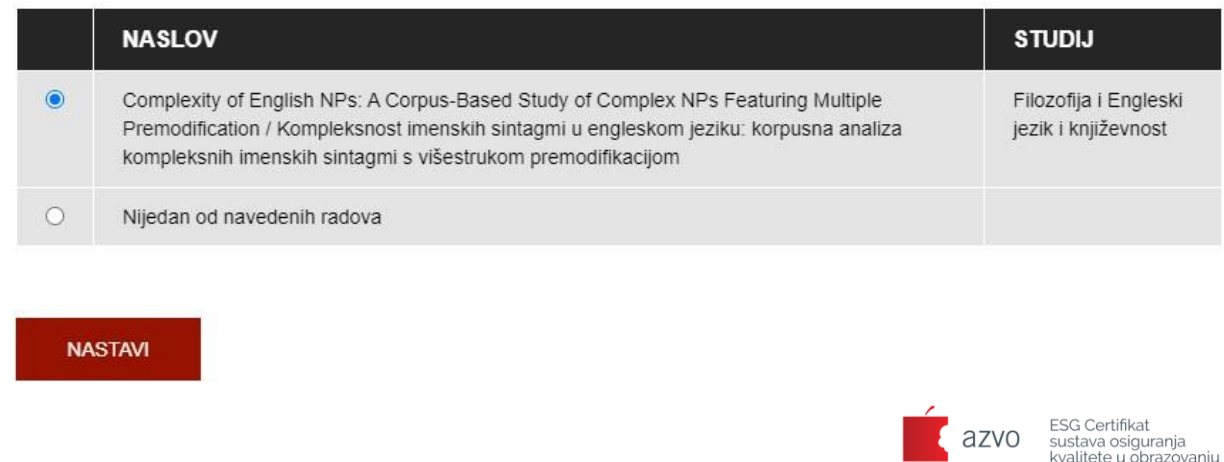

Filozofski fakultet Osijek 9 L. Jägera 9, 31000 Osijek, Hrvatska · OIB 58868871646 · IBAN HR8423600001102484368 · MB 3014185 ↓+385 31 21 14 00 ● +385 31 21 25 14 回 helpdesk@knjiga.ffos.hr ● www.ffos.unios.hr

### **4. Unos podataka o radu**

Dio metapodataka o završnom i diplomskom radu preuzima se iz ISVU-a pa su određena polja ispunjena dok se ostala ispunjavaju ručno.

Provjerite ih, a potom nadopunite obvezna polja koja su označena crvenom zvjezdicom\*).

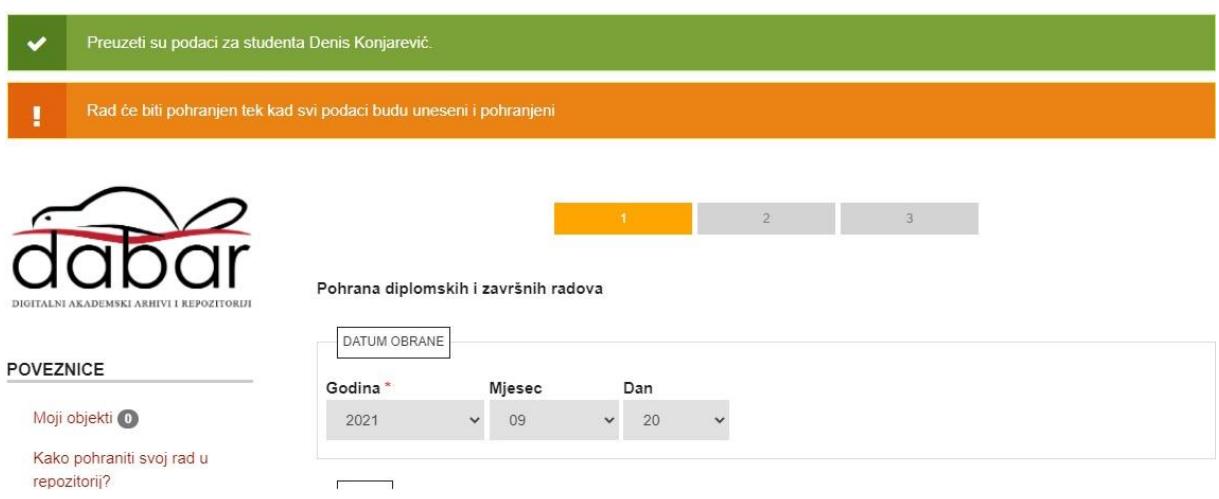

### 4.1. Naslov rada

Naslov rada unosi se prema pravopisu hrvatskog jezika malim tiskanim slovima. Ako je naslov naveden velikim tiskanim slovima, ispravite ga.

Ako je rad na engleskom ili njemačkom ili mađarskom jeziku, u polju NASLOV RADA unesite **samo** naslov na jeziku kojim je pisan tekst rada.

Naslov rada\*

Complexity of English NPs: A Corpus-Based Study of Complex NPs Featuring Multiple Premodification / Kompleksnost imenskih sintagmi u engleskom jeziku: korpusna analiza kompleksnih imenskih sintagmi s višestrukom premodifikacijom Kao naslov rada navodi se naslov na jeziku kojim je pisan tekst rada.

### 4.2. Naslov rada na drugim jezicima

U polje NASLOV RADA NA DRUGIM JEZICIMA u padajućem izborniku odaberite jezik i unesite naslov na drugom jeziku (prvo na hrvatskom, a potom na drugom jeziku ako imate te podatke). Za dodavanje dodatnih polja pritisnite znak plus (+).

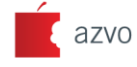

**ESG Certifikat** esa cerumkat<br>sustava osiguranja<br>kvalitete u obrazovanju

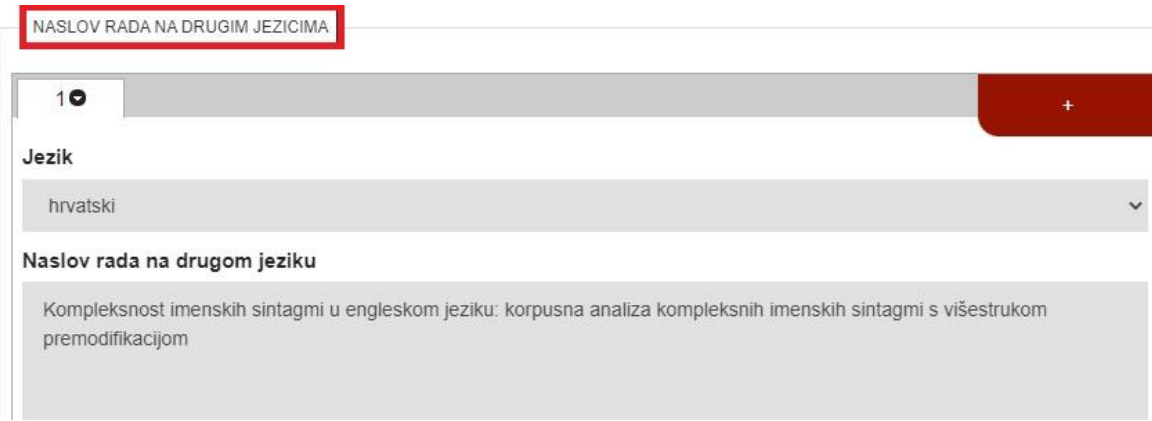

### 4.3. Jezik teksta

Jezik teksta završnog ili diplomskog rada odaberite iz padajućeg izbornika.

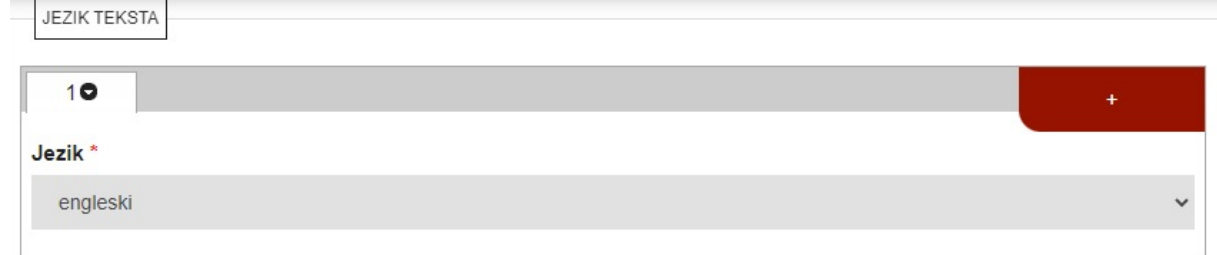

### 4.4. Sažetak

Kopirajte sažetak iz završnog ili diplomskog rada i unesite ga u polje. **Prije toga u** 

### **programu Word obostrano poravnajte tekst .**

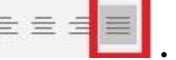

**Napomena: Kada kopirate tekst iz završnog ili diplomskog rada u PDF formatu, provjerite jesu li svi znakovi ispravno kopirani.**

#### Sažetak\*

The aim of this paper is to explore the complexity of English noun phrases with emphasis on the order of premodifiers, i.e. to describe the factors that determine the relative position of premodifiers within NP strings. Earlier studies have shown a great deal of variability considering the subject, providing divergent interpretations: structural, semantic, transformational, and psycholinguistic (Feist 2008: 22). Diverse syntactic, semantic, morphological and other properties of premodifying items have impinged upon finding a unitary premodification model by making it difficult to locate a demarcation between their various meanings, interrelations, and usages. Nevertheless, a good deal of systematicity still exists (Langacker 2008: 320). In the paper, we set out to explore this systematicity by conducting a corpus analysis based on the premodification model given by Quirk et al. (1985). The model incorporates multiple linguistic factors in clarifying the phenomenon, which is why we opted for it, hypothesising it would provide a satisfactory explanation of premodifier order. Our analysis features 70 examples of randomly chosen premodification strings obtained by skimming through three different types of sources: an electronic online corpus (Corpus of Contemporary American English, or COCA), Google articles, and four literary works. Once the data had been collected, we proceeded to examine Quirk et al.'s model by exploring how well it fitted our corpus data. The examples that did not fit or may have been described more accurately were processed by additional explication. The results of this study mostly support our expectation-Quirk et al.'s model proved to be effective, successfully incorporating a solid majority of the corpus data. Still,

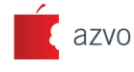

**FSG Certifikat** sustava osiguranja<br>kvalitete u obrazovanju

Filozofski fakultet Osijek ( L. Jägera 9, 31000 Osijek, Hrvatska · OIB 58868871646 · IBAN HR8423600001102484368 · MB 3014185 € +385 31 21 14 00 ● +385 31 21 25 14 © helpdesk@knjiga.ffos.hr ● www.ffos.unios.hr

# 4.5. Ključne riječi

Kopirajte ključne riječi iz završnog ili diplomskog rada i unesite ih u polje.

### Ključne riječi\*

houn phrase, complexity, premodification, premodifiers, ordering, zone, subjective

### 4.6. Sažetak na drugim jezicima

Ako se nalazi u završnom ili diplomskom radu, kopirajte sažetak na drugom jeziku i unesite

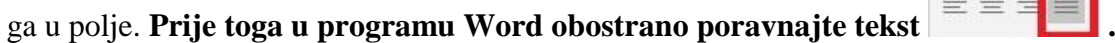

# 4.7. Ključne riječi na drugim jezicima

Ako se nalaze u završnom ili diplomskom radu, kopirajte ključne riječi na drugom jeziku i unesite ih u polje.

## 4.8. Znanstveno područje i polje

Na naslovnoj stranici završnog ili diplomskog rada navedeni su znanstveno područje i polje kojima pripada rad. Znanstveno područje i polje odaberite iz padajućih izbornika.

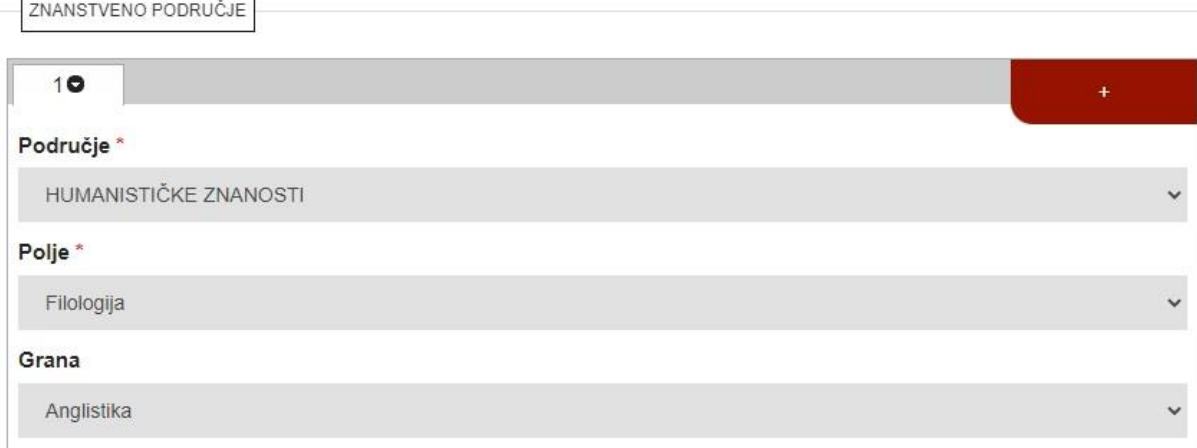

### 4.9. Ustanova koja je dodijelila akademski/stručni stupanj

Ustrojstvene jedinice niže razine odaberite iz padajućeg izbornika.

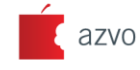

ESG Certifikat<br>sustava osiguranja<br>kvalitete u obrazovanju

Filozofski fakultet Osijek 9 L. Jägera 9, 31000 Osijek, Hrvatska · OIB 58868871646 · IBAN HR8423600001102484368 · MB 3014185 (+385 31 21 14 00 +385 31 21 25 14 → helpdesk@knjiga.ffos.hr + www.ffos.unios.hr

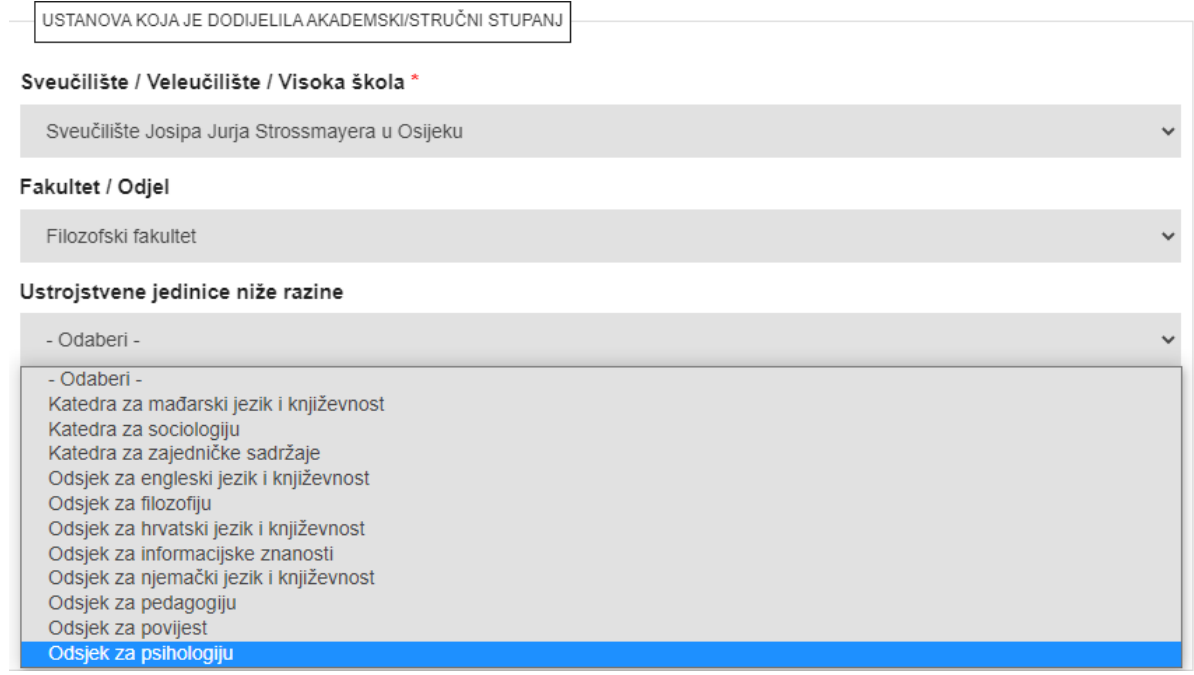

### 4.10. Studijski program

Naziv studijskog programa odaberite iz padajućeg izbornika. Ako ste student dvopredmetnog preddiplomskog ili diplomskog studija, prvo odaberite studijski program iz kojeg je pisan rad, a potom drugi studijski program. Za dodavanje drugog studijskog programa pritisnite znak plus (+).

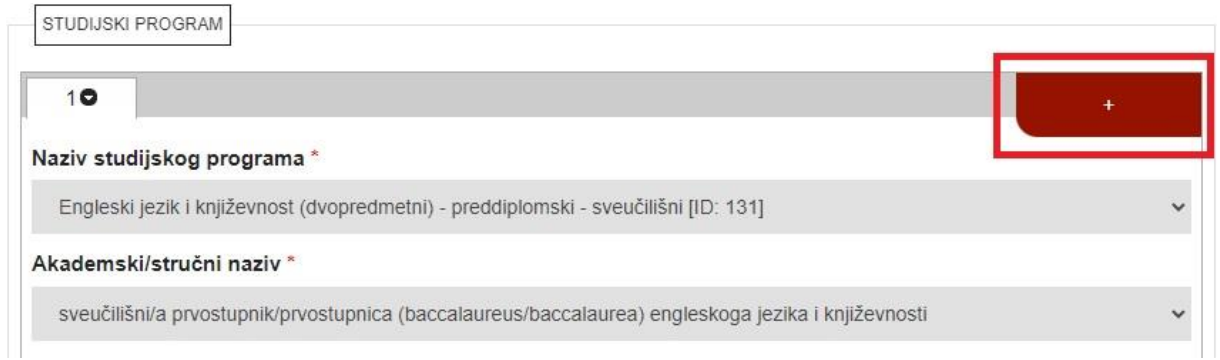

### 4.11. Voditelji/mentori

U polje **Voditelji / Mentori** za dodavanje sumentora pritisnite znak plus (+).

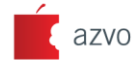

ESG Certifikat<br>sustava osiguranja<br>kvalitete u obrazovanju

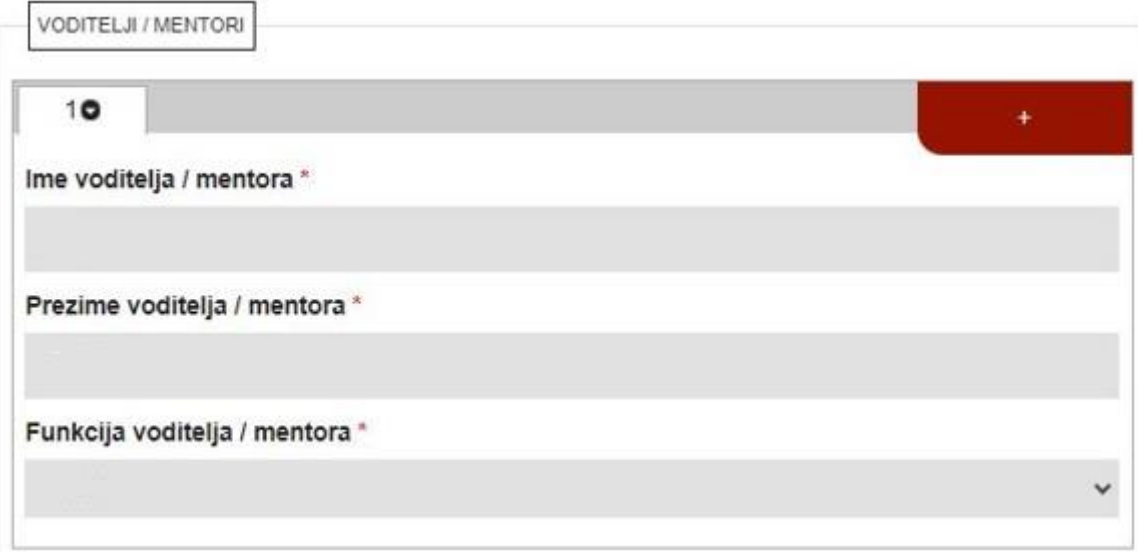

Na dnu stranice pritisnite opciju SLJEDEĆA.

**Napomena: Ako neko od obveznih polja niste unijeli, nećete moći otvoriti sljedeću stranicu. Na vrhu stranice pojavit će se obavijest (označena crvenom bojom) o podacima koji nedostaju.**

## **5. Pohranjivanje završnog ili diplomskog rada**

Prilikom pohrane završnog ili diplomskog rada radi dugoročnog čuvanja elektroničkih dokumenata u repozitorijima u Dabru preporuča se korištenje PDF/A inačice PDF formata (**Pogledaj 9. i 10. stranicu**!). Trebate preuzeti datoteku s URL-a ili pohraniti završni ili diplomski rad s računala (naziv datoteke npr. horvat\_hrvoje\_ffos\_2023\_diplo\_sveuc ILI horvat hrvoje ffos 2023 zavrs sveuc). Nakon preuzimanja datoteke pritisnite opciju POHRANI.

U polju *Vrsta sadržaja* odaberite iz padajućeg izbornika odaberite opciju → Tekst

U polju *Pravo pristupa* odaberite iz padajućeg izbornika odaberite opciju → Rad u otvorenom pristupu

U polju *Uvjeti korištenja rada* iz padajućeg izbornika odaberite opciju → Zaštićeno autorskim pravom

U polju *Način izrade datoteke* iz padajućeg izbornika odaberite opciju → Izvorno digitalna građa

Nakon toga, u kućici na dnu stranice trebate potvrditi:

Potvrđujem da imam pravo predaje ove verzije PDF dokumenta.

Potvrđujem da je ovo konačna verzija rada.

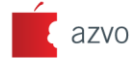

ESG Certifikat<br>sustava osiguranja<br>kvalitete u obrazovanju

Unesite svoje kontakt podatke (adresu elektroničke pošte i broj telefona/mobitela koji su aktivni i na koje vas urednik ili administrator repozitorija može kontaktirati. Ovi podaci vidljivi su samo uredniku ili administratoru repozitorija!

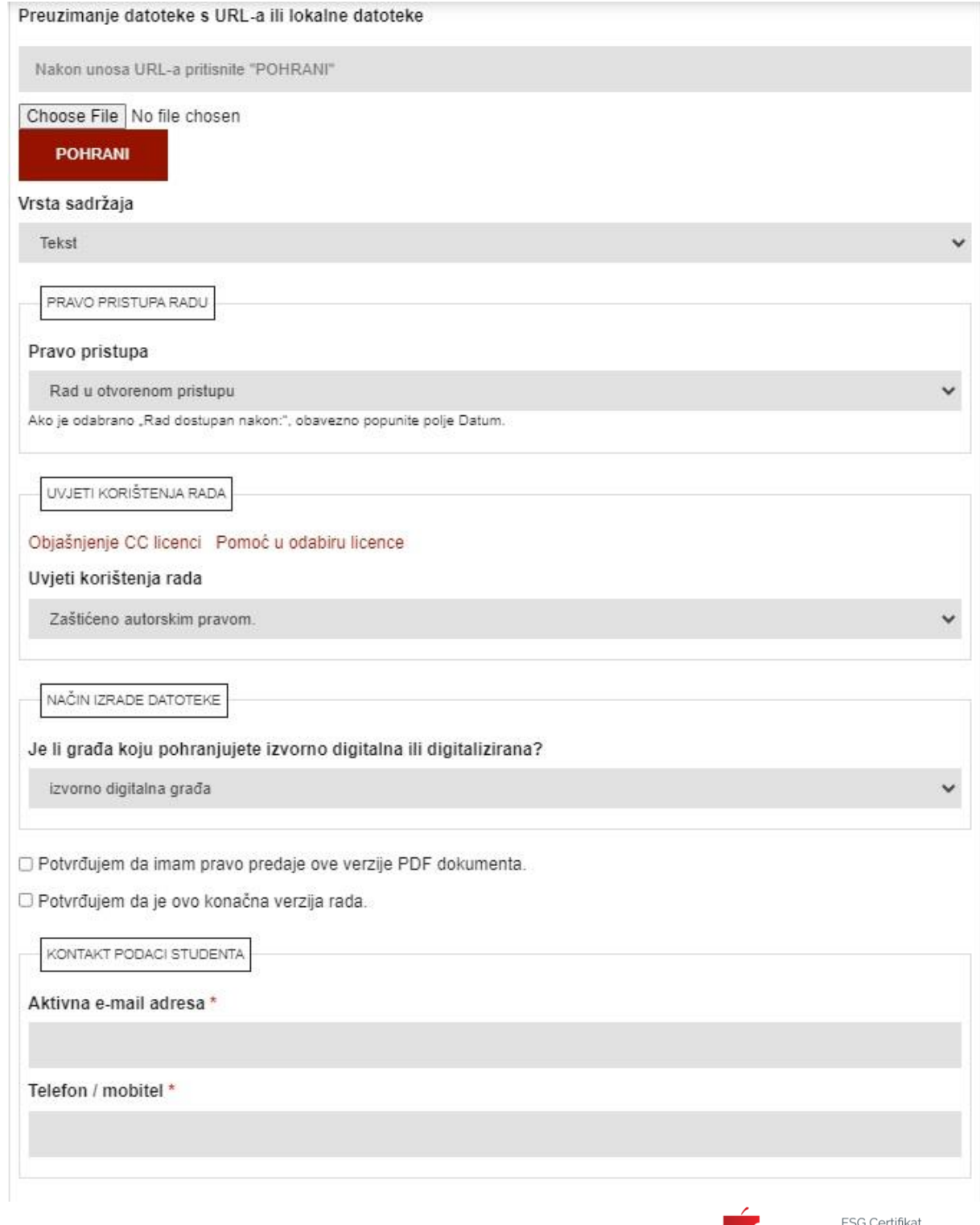

ESG Certifikat<br>sustava osiguranja<br>kvalitete u obrazovaniu azvo

Filozofski fakultet Osijek 9 L. Jägera 9, 31000 Osijek, Hrvatska · OIB 58868871646 · IBAN HR8423600001102484368 · MB 3014185 ₹ +385 31 21 14 00 + +385 31 21 25 14 → helpdesk@knjiga.ffos.hr + www.ffos.unios.hr

Nakon što ste ispunili podatke na dnu stranice pritisnite opciju SLJEDEĆA.

Provjerite sve podatke koje ste unijeli. Ako su svi podaci točni, pritisnite opciju SPREMI I POŠALJI UREDNIKU.

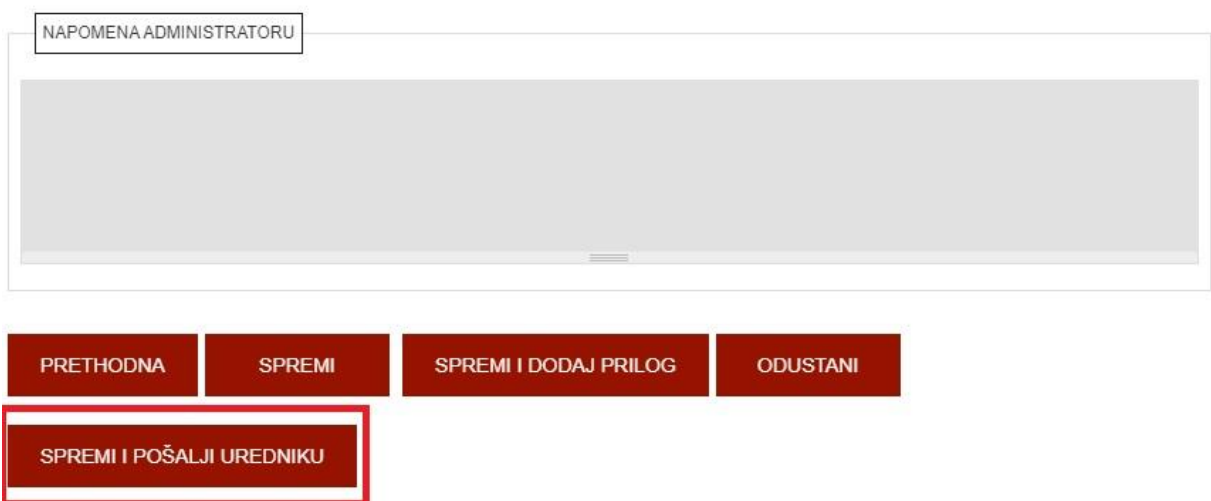

Završni ili diplomski rad je pohranjen i poslan uredniku na pregled i objavu. Daljnje uređivanje nije moguće. Također, pritisnite li opciju *Odustani* poništit ćete sve što ste unijeli. Završni ili diplomski rad koji ste pohranili ostaje neaktivan i nevidljiv na javnom sučelju dok ga urednik ili administrator repozitorija ne objavi.

Sve dodatne informacije možete dobiti u Knjižnici osobno ili putem elektroničke pošte [knjiznica@ffos.hr.](mailto:knjiznica@ffos.hr)

\*\*\*

### • **PDF/A inačica PDF formata**

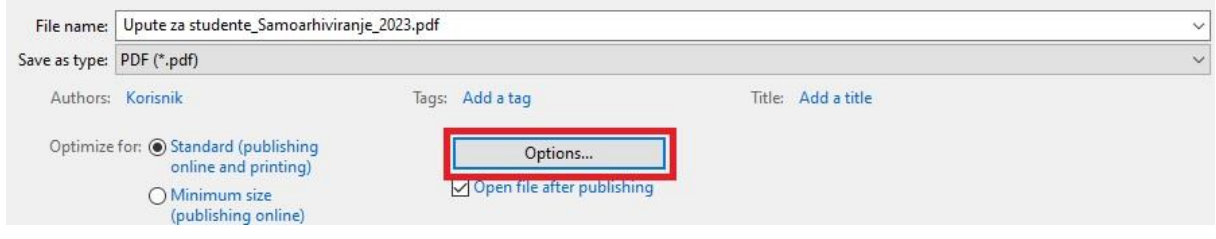

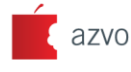

ESG Certifikat<br>sustava osiguranja<br>kvalitete u obrazovanju

Filozofski fakultet Osijek 9 L. Jägera 9, 31000 Osijek, Hrvatska · OIB 58868871646 · IBAN HR8423600001102484368 · MB 3014185 ↓+385 31 21 14 00 ● +385 31 21 25 14 回 helpdesk@knjiga.ffos.hr ● www.ffos.unios.hr

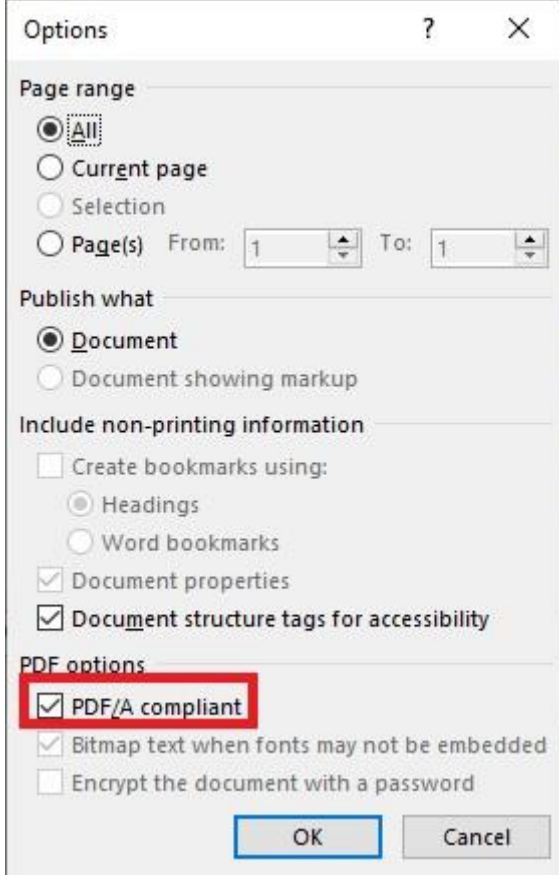

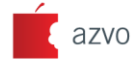

ESG Certifikat<br>sustava osiguranja<br>kvalitete u obrazovanju

Filozofski fakultet Osijek 9 L. Jägera 9, 31000 Osijek, Hrvatska · OIB 58868871646 · IBAN HR8423600001102484368 · MB 3014185 ↓+385 31 21 14 00 ●+385 31 21 25 14 → helpdesk@knjiga.ffos.hr ● www.ffos.unios.hr